## Mass General Brigham

# **Verificação em duas etapas**

A Verificação em duas etapas é uma funcionalidade que acrescenta uma camada extra de segurança à sua conta. A Verificação em Duas Etapas solicitará que você use um segundo método para confirmar sua identidade antes de entrar no Patient Gateway.

### **O que há de novo?**

Patient Gateway solicitará que você configure a verificação em duas etapas. Uma vez configurada, a verificação em duas etapas instruirá você a verificar sua identidade quando entrar em sua conta, inserindo um código de verificação enviado por e-mail ou mensagem de texto.

### **Configuração de verificação em duas etapas:**

- 1. Uma menasgem lhe pedirá para ativar a verificação em duas etapas quando você entrar no Patient Gateway. *Você pode optar por não participar selecionando "Desligar verificação em duas etapas".*
- 2. O Patient Gateway solicitará que você confirme seu e-mail e número de telefone.
- 3. Verifique sua identidade solicitando um código de verificação enviado por e-mail ou texto. Não feche a janela atual do navegador se você escolher e-mail. Abra uma nova janela do navegador para abrir o e-mail contendo seu código.
- 4. Pegue e digite o código de verificação enviado para seu e-mail ou mensagem de texto, depois clique em Verificar para fazer o login.

### **Notas:**

- Você completará as etapas 3 e 4 cada vez que entrar no sistema após configurar a verificação em duas etapas
- Você pode alternar para **"Pular este passo na próxima vez**" se quiser pular a verificação em duas etapas neste dispositivo móvel por 90 dias.

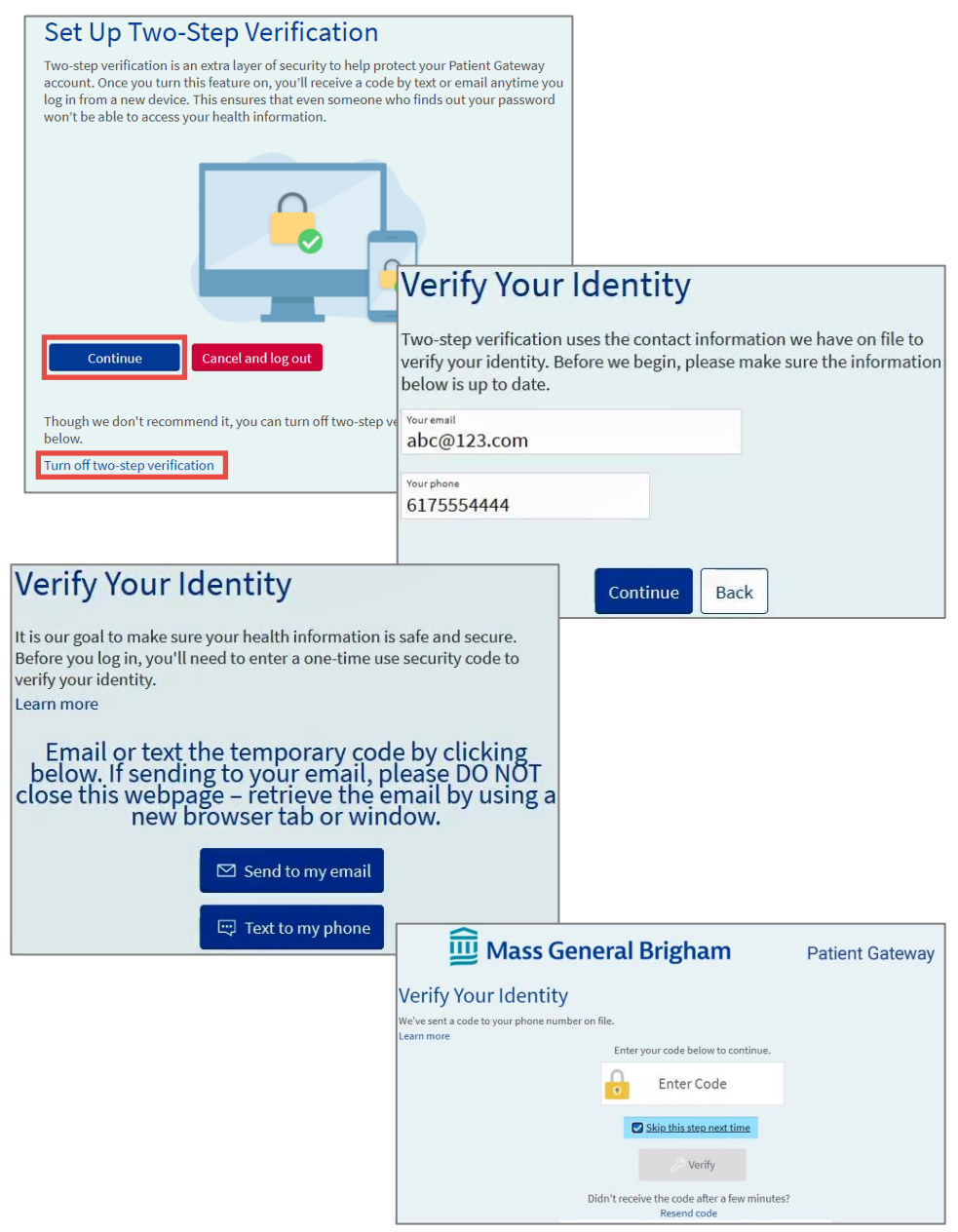

Para ajuda, clique em **Apoio Técnico/FAQ** na parte inferior da página de login e página inicial ou ligue para a Central de Apoio do Patient Gateway pelo número 800-745-9683.

## **WASS General Brigham**

# **Verificação em duas etapas**

A Verificação em duas etapas é uma funcionalidade que acrescenta uma camada extra de segurança à sua conta. A Verificação em Duas Etapas solicitará que você use um segundo método para confirmar sua identidade antes de entrar na sua conta.

### **O que há de novo?**

O Patient Gateway solicitará que você configure a verificação em duas etapas. Uma vez configurada, a verificação em duas etapas instruirá você a verificar sua identidade quando entrar em sua conta, inserindo um código de verificação enviado por e-mail ou mensagem de texto.

### **Two-step verification setup:**

- 1. Uma menasgem lhe pedirá para ativar a verificação em duas etapas quando você entrar noPatient Gateway. *Você pode optar por não participar selecionando "Desligar verificação em duas etapas".*
- 2. O Patient Gateway solicitará que você confirme seu e-mail e número de telefone.
- 3. Verifique sua identidade solicitando um código de verificação enviado por e-mail ou texto. Não feche a janela atual do navegador se você escolher e-mail. Abra uma nova janela do navegador para abrir o e-mail contendo seu código. .
- 4. Pegue e digite o código de verificação enviado para seu e-mail ou mensagem de texto, depois clique em Verificar para fazer o login.

#### **Notas:**

- Você completará as etapas 3 e 4 cada vez que entrar no sistema após configurar a verificação em duas etapas
- Você pode alternar para **"Pular este passo na próxima vez**" se quiser pular a verificação em duas etapas neste dispositivo móvel por 90 dias

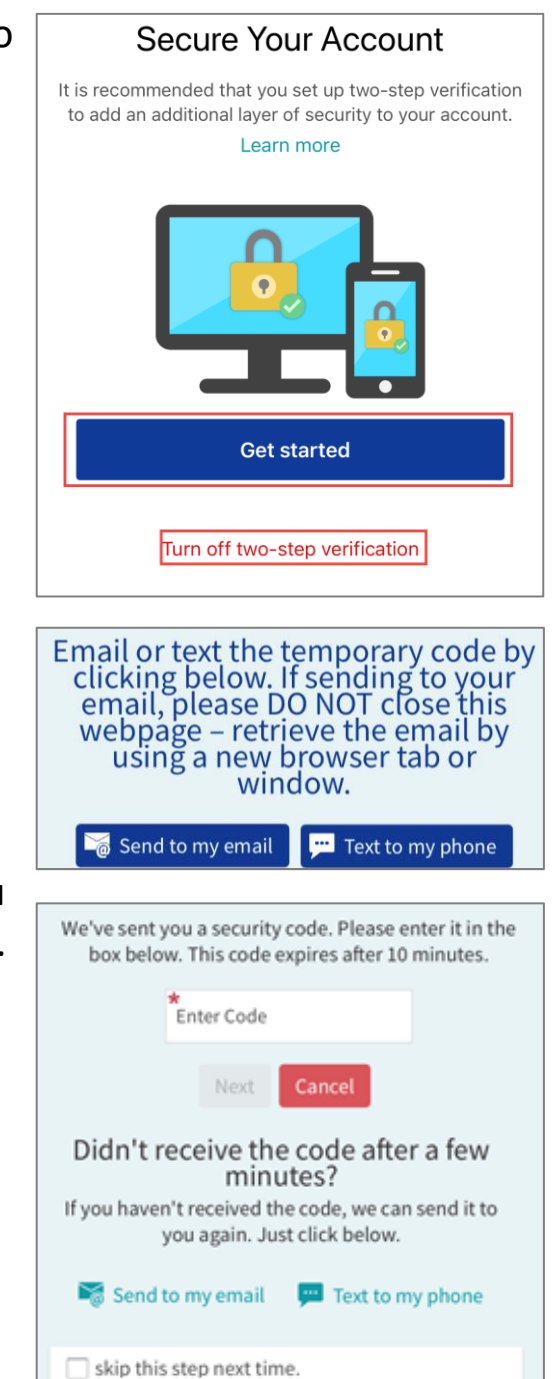

Para ajuda, clique em **Apoio Técnico/FAQ** na parte inferior da página de login e página inicial ou ligue para a Central de Apoio do Patient Gateway pelo número 800-745-9683.